## **Adding Your Office 365 Account to Your Android Device**

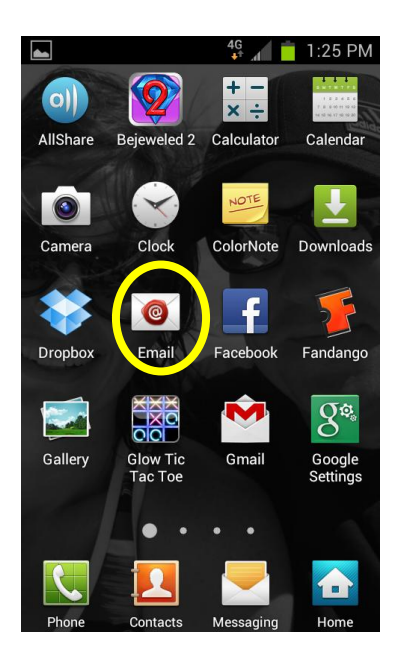

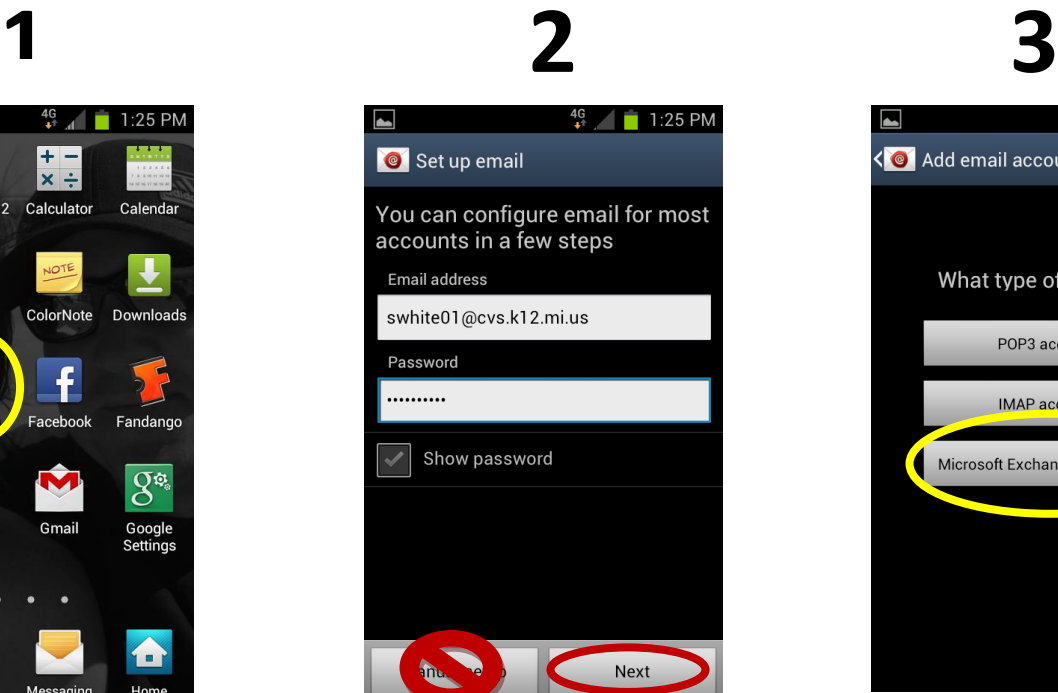

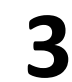

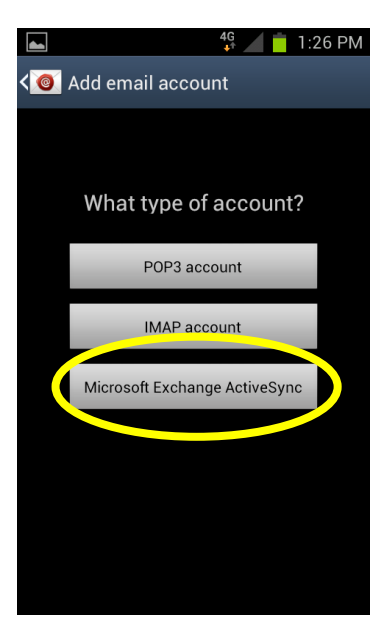

**4**

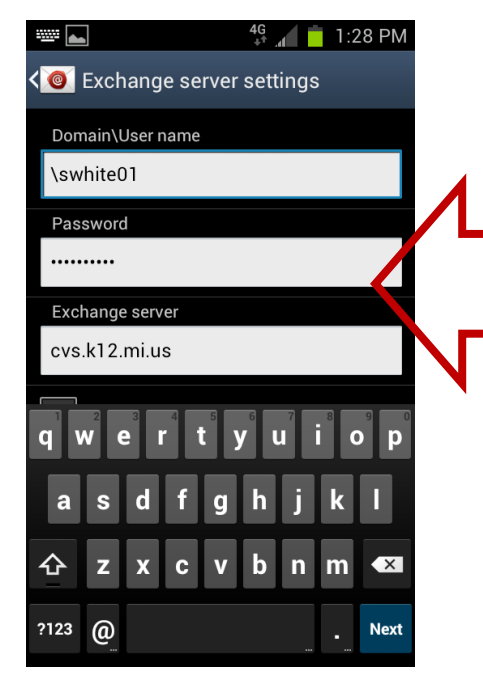

Domain will be chippewa\username

Or use your complete email address

Username is the same you use to log onto school computers.

You email is your username @cvs.k12.mi.us)

## **Calendar**

- Go to the Calendar App  $\bullet$
- Open the Menu  $\bullet$
- Choose Settings  $\bullet$
- Choose Calendars  $\bullet$
- Check Exchange Calendar  $\bullet$ with your user name
- Events on your Office 365  $\bullet$ calendar will now sync with your phone calendar